<span id="page-0-0"></span>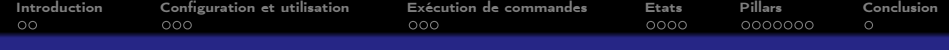

# Administration avec Salt

### Alexandre Ancel

ancel@math.unistra.fr

Institut de Recherche Mathématique Avancée (IRMA), Centre de Modélisation et de Simulation de Strasbourg (Cemosis), Université de Strasbourg

#### 15 mars 2016

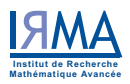

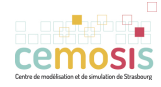

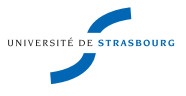

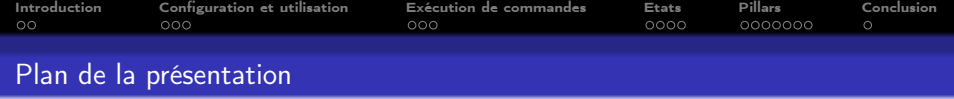

<sup>1</sup> [Introduction](#page-2-0)

2 [Configuration et utilisation](#page-4-0)

<sup>3</sup> [Exécution de commandes](#page-7-0)

## <sup>4</sup> [Etats](#page-10-0)

### <sup>5</sup> [Pillars](#page-14-0)

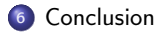

<span id="page-2-0"></span>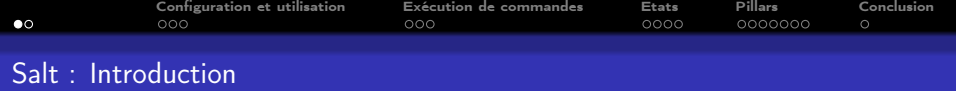

- Gestion de configuration et exécution de commandes à distance
- Open Source : <https://github.com/saltstack/salt>
- Portabilité : Linux, Windows et Mac OS X
- **•** Ecrit en python
- Alternatives : cluster-ssh, Puppet, Ansible, Chef

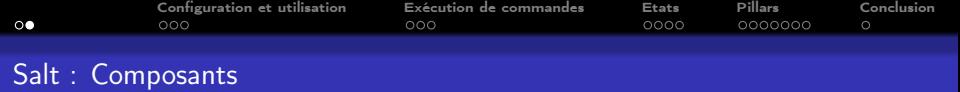

- Deux types de machines (Services) master (serveur central) et minion (serveur à configurer)
- Composants :
	- Modules d'exécution : Fonctions disponibles pour l'exécution à distance sur les minions : <https://docs.saltstack.com/en/latest/ref/modules/>
	- Grains :

Informations statiques à propos des minions : Système d'exploitation, mémoire, etc.

 $\overline{a}$  Salt SSH :

Permet l'exécution de commandes avec SSH sur des machines sans service minion

Modules d'état :

Appliquer, mettre en place ou changer une configuration

- Représentation déclarative ou impérative de la configuration d'un système
- Pillars :

Variables définies par l'administrateur. Elles sont assignées à un ou plusieurs minions. Ex : Chemins, paramètres de configuration ...

<span id="page-4-0"></span>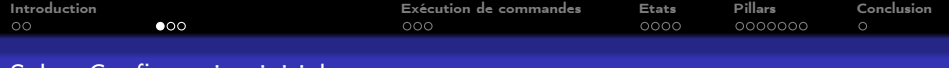

# Salt : Configuration initiale

# • Configuration du cluster irma-atlas :<br>
Ima-atlas : Ima-atlas :

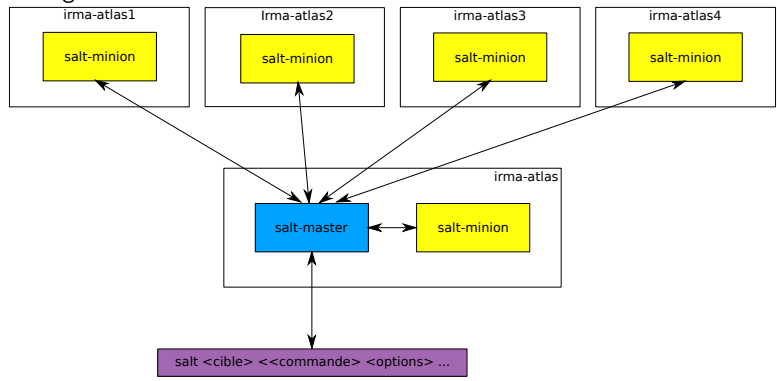

Guides d'installation : Debian, RHEL, CentOS, Windows, OS X ... [https://docs.saltstack.com/en/latest/topics/installation/index.html#platfo](https://docs.saltstack.com/en/latest/topics/installation/index.html#platform-specific-installation-instructions)rm[specific-installation-instructions](https://docs.saltstack.com/en/latest/topics/installation/index.html#platform-specific-installation-instructions)

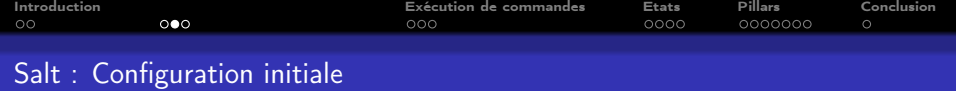

- **•** Installer salt-master, salt-minion
- Obtenir la clé publique du master :

[master] sudo salt-key -F master

- /etc/salt/minion : master, master finger
- Vérifier les minions qui souhaitent se connecter au master :

[master] sudo salt-key --list all

Vérifier la correspondance des clés :

[minion] sudo salt-call key.finger --local [master] sudo salt-key -f <ID\_minion>

Accepter les clés dans le master :

[master] sudo salt-key -a <ID\_minion>

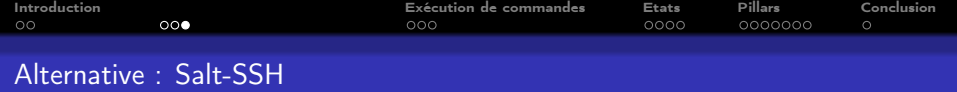

- Approche server-only (Agentless)
	- Connexion par SSH
	- Déploiement d'une version light de Salt (repertoire temporaire)
	- **Allancement des commandes**
- Installer salt-ssh
- Ajouter le serveur à gérer au "Roster" : /etc/salt/roster

```
vivabrain:
  host: 130.79.210.69
  user: root
```
Déployer la clé privée générée par salt pour l'utilisation :

```
ssh-copy-id -i /etc/salt/pki/master/ssh/salt-ssh.rsa.pub \
root@vivabrain
```
Exécution de commandes à distance

<span id="page-7-0"></span>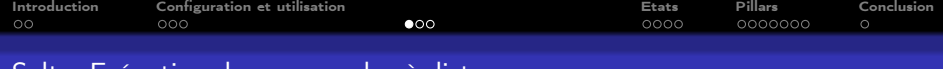

### Salt : Exécution de commandes à distance

Commande générique : (salt-ssh pour Salt SSH)

sudo salt 'cible' commande options ...

- Débogage : -l LOGLEVEL
- Logging : /var/log/salt/master
- Ciblage :
	- **·** Expressions régulières :

sudo salt -E 'minion[0-9]' ...

Liste de machines :

sudo salt -L 'minion1, minion2' ...

Liste par grain(s) :

sudo salt -G 'grains' ...

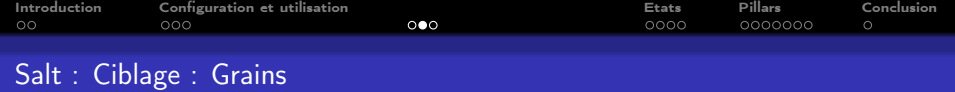

• Lister les grains disponibles :

Liste les valeurs courantes :

salt '\*' grains.items

Liste les entrées disponibles (sans valeurs) :

sudo salt '\*' grains.ls

**•** Exemples :

sudo salt '\*' grains.item num\_gpus sudo salt -G 'os:Ubuntu' cmd.run "landscape-sysinfo" sudo salt -G 'cpuarch:x86\_64' cmd.run "arch" sudo salt -G 'gpus:vendor:nvidia' cmd.run nvidia-smi sudo salt -G 'manufacturer:Dell\*' cmd.run "ls /etc/opt/dell"

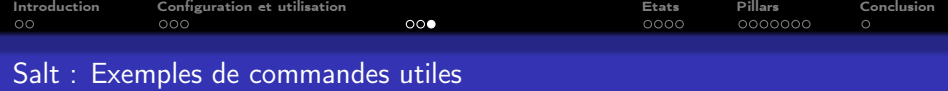

Exemples de commandes :

```
# Commandes
sudo salt '*' cmd.run 'ls -R *'
# Systèmes de paquets
sudo salt '*' pkg.install apache2
sudo salt '*' pkg.list_upgrades
# Services
sudo salt '*' service.status allinea_licensing_init
# Réseau
sudo salt 'irma-atlas1.u-strasbg.fr' network.ip_addrs
sudo salt 'irma-atlas1.u-strasbg.fr' network.get_hostname
```
Documentation de référence :

<https://docs.saltstack.com/en/develop/ref/modules/all/index.html>

<span id="page-10-0"></span>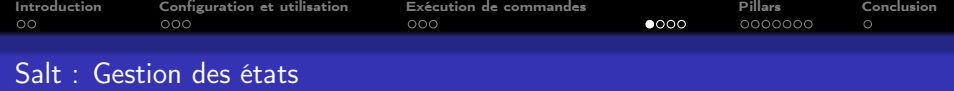

- Que sont les états ?
- Localisés par défaut dans /srv/salt
- Fichiers d'état écrits en YAML (par défaut, json aussi disponible) avec extension .sls
- **•** Etat top.sls particulier

sudo salt '\*' state.apply

Exemple d'autres fichiers .sls : Exemple : slurm.sls

sudo salt '\*' state.apply slurm

- Liste des états disponibles : <https://docs.saltstack.com/en/develop/ref/states/all/index.html>
- Ou voir les fichiers installés avec salt-common (/usr/lib/python2.7/dist-packages/salt/)

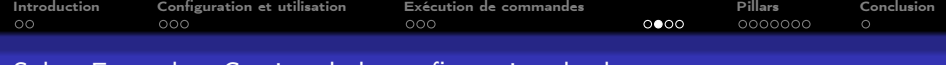

### Salt : Exemple : Gestion de la configuration de slurm

**Q** Gestion du service slurm : slurm sls

```
slurm-llnl:
   pkg.installed:
        - name: slurm-llnl
    service.running:
        - name: slurm-llnl
        - enable: True
        - watch:
            - file: /etc/slurm-llnl/slurm.prolog
            - file: /etc/slurm-llnl/slurm.epilog
```
- file: /etc/slurm-llnl/slurm.conf

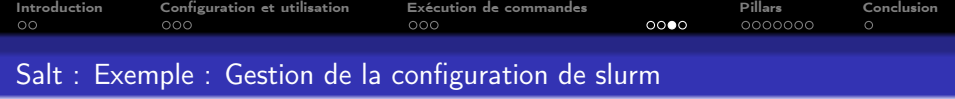

Gestion des fichiers de configuration : slurm.sls

```
/etc/slurm-llnl/slurm.conf:
```
file.managed:

- name: /etc/slurm-llnl/slurm.conf
- source: salt://etc/slurm-llnl/slurm.conf

```
/etc/slurm-llnl/slurm.prolog:
```
file.managed:

- name: /etc/slurm-llnl/slurm.prolog
- source: salt://etc/slurm-llnl/slurm.prolog

/etc/slurm-llnl/slurm.epilog:

file.managed:

- name: /etc/slurm-llnl/slurm.epilog
- source: salt://etc/slurm-llnl/slurm.epilog

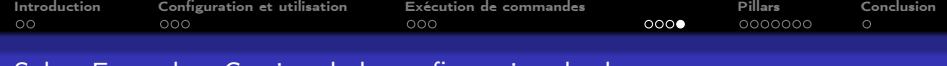

Salt : Exemple : Gestion de la configuration de slurm

Fichier top : top.sls

base:

'\*':

- slurm

'irma-atlas.u-strasbg.fr':

- slurmdbd

<span id="page-14-0"></span>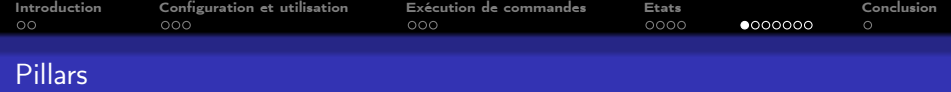

- Variables définies par l'utilisateur
- Stockée dans des fichiers YAML (par défaut) dans /srv/pillar
- Pillar top.sls particulier
- Mettre à jour avec :

salt "\*" saltutil.refresh\_pillar

• Interroger avec :

salt '\*' pillar.items

Utilisation d'un moteur de rendu : Jinja (par défaut, aussi disponibles : Mako et Wempy)

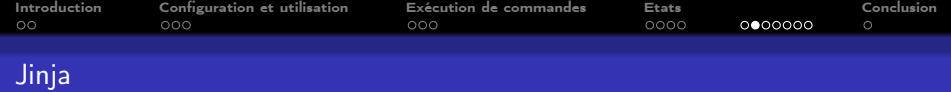

- **•** Template engine
- Création de fichiers templates en python (Etats, pillars ...)
- Jinja effectue ensuite un "rendu" de ces templates en substituant les valeurs. Exemple :

```
>>> from jinja2 import Template
>>> template = Template('Hello {{ name }}!')
>>> template.render(name='John Doe')
u'Hello John Doe!'
```
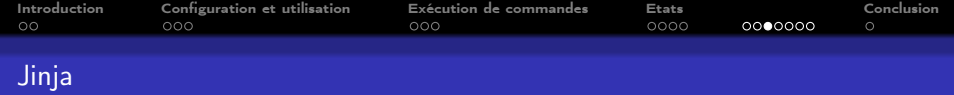

- Quelques usages dans salt :
	- Conditionnelles :

```
pkgs:
      \{\% \text{ if grains}[\text{'os-family'}] == \text{'RedHat'} \% \}apache: httpd
      \{\% elif grains['os_family'] == 'Debian' %}
      apache: apache2
      \overline{\mathcal{H}} endif \overline{\mathcal{H}}
```
Utilisation de variables :

```
webserver:
  pkg.installed:
    - name: {{ pillar['pkgs']['apache'] }}
```
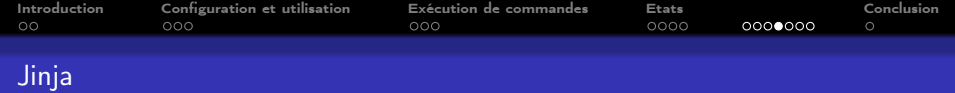

```
Quelques usages dans salt :
```
Boucles :

```
\{\% \text{ set } \text{admin\_user} = \text{``root'' }\}\\{\% \text{ set home\_dir} = "\text{root" }\$\}\{\% for d in ["network", "db"] \%}
{ {\mathcal{A} \text{ home\_dir } }} //admin_scripts/{ {\mathcal{A} \} }:
     file.recurse:
          - source: salt://admin_scripts/{{ d }}
          - user: {{ admin_user }}
          - dir_mode: 700
          - file_mode: 700
          - include_empty: True
{% endfor %}
```
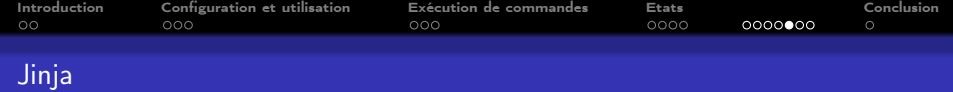

- Quelques usages dans salt : Template de fichiers
	- Exemple : [lien](http://russell.ballestrini.net/add-a-custom-header-to-all-salt-managed-files-using-pillar-and-jinja-templates/)
	- Fichier d'état :

```
/etc/slurm-llnl/slurm.epilog:
```

```
file.managed:
```
- name: /etc/slurm-llnl/slurm.conf
- source: salt://etc/slurm-llnl/slurm.conf
- template: jinja
- **•** Fichier slurm conf :

```
{{ pillar['headers']['conf'] }}
ClusterName=atlas
...
```
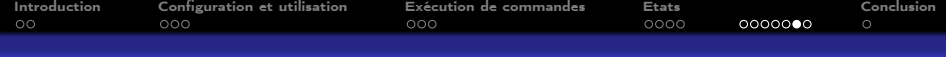

### Exemple : Gestion de la configuration infiniband

```
/srv/pillar/ib-atlas.sls
```

```
network:
    ib0:
         {\mathcal{K}} if grains['id'] == 'irma-atlas.u-strasbg.fr' {\mathcal{K}}}
         address: 192.168.100.10
         {\%} elif grains['id'] == 'irma-atlas1.u-strasbg.fr' \{\}\address: 192.168.100.11
         {\%} elif grains['id'] == 'irma-atlas2.u-strasbg.fr' \%}
         address: 192.168.100.12
         {\% elif grains['id'] == 'irma-atlas3.u-strasbg.fr' \{\}\address: 192.168.100.13
         {\% elif grains['id'] == 'irma-atlas4.u-strasbg.fr' \{\}\address: 192.168.100.14
         {% endif %}
         netmask: 255.255.255.0
```
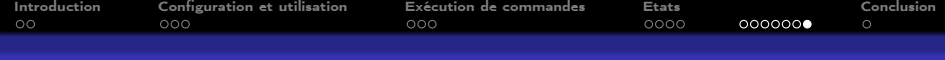

# Exemple : Gestion de la configuration infiniband

```
• /srv/salt/manage network.sls
```

```
ib0:
  network.managed:
    - enabled: True
    - type: ib
    - proto: none
    - ipaddr: {{ pillar['network']['ib0']['address'] }}
```
- netmask: {{ pillar['network']['ib0']['netmask'] }}

```
/srv/salt/top.sls
```

```
base:
    '*':
        manage_network
```
<span id="page-21-0"></span>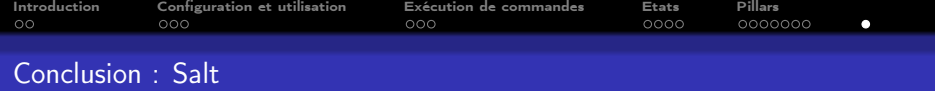

- Exécution de commandes à distances (Module d'exécution)
- Gestion centralisée des configurations et déploiement facile (Etats)
- Accès fin aux informations des serveurs (Grains)
- Création de templates et rendu de ces templates (Pillars et Etats)
- Portable (Distributions Linux majeures, Windows et OS X) & Open Source